# **Computing Resources at the University of Pittsburgh**

# **Computing Services and Systems Development**

**We provide computing resources at the University for students, faculty and staff.**

### **Important Web sites, Contact Information, and Locations**

### **technology.pitt.edu**

Learn about computing resources Submit request for assistance Obtain security tools Review computing guidelines

**technology.pitt.edu/newstaff** Essential resources for new staff members

**accounts.pitt.edu** Manage your University Computing Account

**lynda.pitt.edu** View online technical and business training

### **my.pitt.edu**

Access Webmail Subscribe to Emergency Notification Service Secure your data Access online training Download software at no cost

**pitt.box.com** Store and share 50 GB of files online

**sremote.pitt.edu** Securely access resources while off campus

# **Technology Help Desk: 412-624-HELP [4357]**

Get answers to technology-related questions 24 hours a day, 7 days a week

### **Campus Computing Lab Locations**

- B-40 Alumni Hall
- B-06 Benedum Hall
- **G-27** & G62 **Cathedral of Learning**
- 230 David Lawrence Hall
- 122 Hillman Library
- C114 Sutherland Hall
- **1200 Wesley W. Posvar Hall**

*[Gold boldface denotes labs that have computing classrooms for academic use.]*

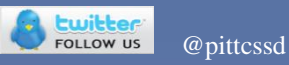

COMPUTING SERVICES AND SYSTEMS DEVELOPMENT

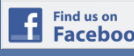

Facebook.com/pittcssd

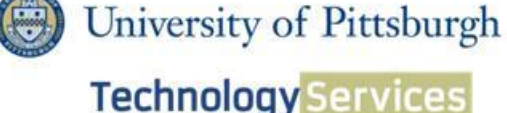

## **University Computing Account University Computing Resources**

### *Your University Computing* **Account** is

automatically created when you are hired at the University. Your department administrator will give you a username and password that will provide access to University computing resources such as:

- 1. University email
- 2. PittNet
- 3. **my.pitt.edu** Web portal

Change your password immediately. *Do not share your password with anyone.*

### *Manage Your Account* by logging in to **my.pitt.edu**

- 1. Select the **Profile** link on top right-hand side of window
- 2. Click on the **Manage Your Account** link, where you can Change account password, View account information, Forward your University email, etc.

### *Protect Your Password*

- 1. Keep your password secret
- 2. Change your password periodically
- 3. Use a "strong" password
	- **Eight to 14 characters**
	- Combine letters, numbers, special characters
- 4. Do not use guessable words

If you forget your password, go to **my.pitt.edu** and click the **Forgot Password?** link

*Your University Email Account* is used by the University for all official electronic mail. Things to remember:

- 1. We strongly recommend you do not forward your University email to non-University addresses.
- 2. If you read your email at another address, you remain responsible for all messages sent to your University address.

You can adjust your spam and virus filtering email settings:

- 1. Log in to My Pitt (**my.pitt.edu**)
- 2. Click the **Spam/Virus Message Center** link
- 3. Click **My Settings**

### **New Faculty and Staff Web page**

Visit **technology.pitt.edu/newstaff** to get started with computing at Pitt.

### **Pick up or Download Software**

Pick up software at 204 Bellefield Hall or at the Technology Services Desk at the University store on Fifth.

Many software programs can be downloaded from My Pitt. Just click **Software Download Service** in the right-hand column.

### **Network Access**

- *Wireless PittNet* is available at locations across the Pittsburgh campus.
- *Secure Remote Access* (**sremote.pitt.edu**) provides secure access to restricted online services while off campus.
- *eduroam* enables you to use your Pitt email address and password to obtain wireless Internet access at participating institutions around the world.

### **Services**

*My Pitt* provides one-stop access to key University resources. View email, manage retirement benefits, download software, and more at **my.pitt.edu.**

*Emergency Notification Service* is used to communicate through email, voice, and text as deemed appropriate in the event of an emergency. Subscribe at My Pitt.

*Tech Training* provides more than 2,000 online technical and business training videos at **lynda.pitt.edu**.

The *Secure Your Data* resource guides you through process of securing your computer. Visit My Pitt, click **My Resources**, and click **Secure Your Data**.

*Read Green* allows you to receive many University paper-based mailing electronically.

*Box* **(pitt.box.com)** allows you to store 50 GB of files in the cloud and access them from anywhere.

*Lync* makes it easy to meet and collaborate with colleagues online. Visit **technology.pitt.edu/lync** for details.